# KAPITOLA **13**

## Měření e-mailového marketingu

#### **V této kapitole se dozvíte:**

- E-mail: k čemu je dobrý?
- Definice měření e-mailů
- Sledování e-mailů pomocí služby Google Analytics
- Data a analýza

E-mail je již dlouhou dobu oblíbeným nástrojem obchodníků. Představuje extrémně efektivní způsob, jak oslovit vysoce kvalifikované jednotlivce dobře připravenou a kreativní zprávou. E-mail mohou obchodníci použít mnoha způsoby. Kromě generování prodejů jej lze použít k udržení zákazníků, vytváření komunit a testování sdělení propagujících značku.

Bez ohledu na způsob použití vašeho e-mailového marketingu jsou měření a optimalizace poměrně snadné: chcete definovat, co vytváří úspěšnou e-mailovou kampaň, změřit svou kampaň a poté segmentovat údaje tak, abyste pochopili, proč byla či nebyla úspěšná. Klíčem je sledování aktivit návštěvníků vašeho webu přicházejících prostřednictvím e-mailů.

## E-mail: k čemu je dobrý?

Než se začneme podrobněji zabývat metrikami a sledováním, vraťme se o krok zpět a podrobněji si vysvětleme, jak můžete e-mail použít. Koneckonců je obtížné definovat a vysvětlit, jak měřit e-mail, pokud si nejdříve nedefinujeme, jak jej použít.

Obchodníci používají e-mail z mnoha důvodů. Jedním z nejčastějších využití je získání nových zákazníků. Mnohé firmy kladou velký důraz na vytváření vlastních e-mailových seznamů prostřednictvím on-line a off -line komunikace s lidmi. Například mnohé weby obsahují na prominentním místě odkaz na přihlášení k odběru e-mailového bulletinu. E-mailové adresy získané díky přihlášeným odběrům bulletinu lze použít v různých typech akvizičních kampaní s cílem získání nových zákazníků.

E-mail je rovněž skvělým nástrojem pro udržení zákazníků. Většina lidí ví, že je levnější přimět ke konverzi dřívějšího zákazníka než nového zákazníka. A e-mail představuje mimořádně efektivní způsob oslovení zákazníků, kteří si již něco koupili, s cílem přimět je k opětovnému nákupu.

Použití e-mailu jako nástroje k udržení zákazníků může být skvělé. Obchodníci jen velmi zřídka posílají obecné zprávy zákazníkům, kteří si již dříve něco koupili. Obchodníci obvykle analyzují seznam zákazníků a segmentují různé části informací (například demografické informace či historii nákupů) za účelem rozeslání konkrétních zpráv konkrétní skupině zákazníků. Tato možnost segmentace a cílení zvyšuje šance na opětovnou konverzi dřívějších zákazníků.

Problémem je přesně vysledovat, komu takové zprávy poslat, do kterého segmentu ten který zákazník patří a které zprávy odeslat. Pokud nevíte, které segmenty konvertují, pak coby analytik neodvádíte dobrou práci.

E-mail se rovněž používá pro některé přímo světské obchodní aktivity. Potvrzení objednávek, oznámení o přepravě, bulletiny a mnohé další aktivity – to vše lze dnes vyřizovat prostřednictvím e-mailů. Ovšem tato komunikace je důležitá. Každá komunikace se zákazníkem nebo potenciálním zákazníkem reprezentuje vaši značku a mohla by vést k vytvoření či ukončení vztahu.

Bez ohledu na zvolený způsob využití e-mailu je třeba srozumitelně definovat zamýšlený cíl. Definování požadovaných výsledků představuje důležitý kontext pro měření úspěšnosti e--mailu či veškerých s ním souvisejících marketingových aktivit. Například pokud spouštíte novou kampaň na získání zákazníků, cílem může být získání 100 nových zákazníků. Pokud se pokoušíte svůj e-mailový marketing více zefektivnit, vaším cílem může být zvýšení počtu uživatelů, kteří si přečtou váš e-mail. Opět je třeba definovat úspěšnost cíle, aby mohlo měření poskytnout odpověď na požadovaná zjištění.

## Definice měření e-mailů

E-mailové metriky lze rozdělit do dvou kategorií: data před kliknutím a data po kliknutí. Obě kategorie nabízí odlišný pohled na proces e-mailového marketingu. Přemýšlejte o tom: stejně jako kterákoliv jiná marketingová aktivita je i e-mail procesem, do kterého chcete zapojit lidi. Tento proces má jasně definované kroky. Jsou zde metriky, které pomáhají pochopit jednotlivé kroky, a tím i odhalit problematická místa.

#### Data před kliknutím

Data před kliknutím popisují všechno, co se stane předtím, než uživatel klikne na odkaz v e- -mailu. Tyto metriky popisují začátek procesu. Metriky před kliknutím vám pomohou zjistit, zda problém spočívá v doručitelnosti, reklamě nebo ve sdělení ve vašem e-mailu. Data před kliknutím zahrnují metriky jako:

 **Počet odeslaných e-mailů** – jak už z názvu vyplývá, jedná se o počet e-mailů rozeslaných během kampaně. Pokud nevíte, kolik e-mailů jste rozeslali, nemáte žádnou představu o velikost cílové skupiny, kterou můžete pomocí vašeho e-mailu oslovit. Tato metrika vám pomůže zasadit do kontextu všechny ostatní metriky. Je 500 návštěv z e-mailové kampaně dobrý, nebo špatný výsledek? Pokud jste rozeslali 1 000 e-mailů, pak nepochybně dobrý; pokud jste jich však rozeslali 100 000, výsledek je mizerný!

- **Počet vrácených e-mailů** vrácený e-mail je e-mail, který je vrácen přijímající adresou. Měření počtu vrácených e-mailů vám pomůže zjistit kvalitu vašeho seznamu. Cílem je samozřejmě maximální možné snížení počtu vrácených e-mailů.
- **Počet otevřených e-mailů (míra otevření)**  jedná se o počet otevřených e-mailů. Kvůli způsobu sledování této metriky existuje diskuze o tom, co se myslí "otevřením". "Otevření" je zpravidla zaznamenáno, když se v poštovní schránce příjemce načte obrázek. Ovšem většina moderních e-mailových nástrojů, například Microsoft Outlook a Google Gmail, obrázky blokují, což dramaticky snižuje přesnost této metriky. Znamená to snad, že byste ji proto neměli používat? To necháme na vás. My věříme, že sledování trendu určité metriky v čase pomáhá stanovit určitou základní úroveň a vede k potlačení mnoha potíží způsobených problémy se sledováním. Rovněž věříme, že poučení investorů o možných problémech s metrikami může všem pomoci zjistit, jakou váhu by měla určitá čísla mít. Počet otevřených e-mailů vám může pomoci udělat si obrázek o přesvědčivosti předmětu vašich zpráv. Nezapomeňte, že pokud příjemci váš e-mail neotevřou, pak je jisté, že na něj nijak nezareagují, bez ohledu na jeho záměr. Tato metrika je často uváděna procentuálně, abyste snadno zjistili, jaké procento vašich e-mailů bylo otevřeno. Je jasné, že vaším cílem by mělo být postupné zvyšování tohoto procenta.
- **Kliknutí**  jedná se o počet kliknutí přijatých prostřednictvím e-mailů. Kliknutí jsou skvělým prostředkem, jak změřit, zda vaše zprávy a reklamy dokážou přesvědčit příjemce k podniknutí určité akce. Pokud se vám kliknutí nedostává, váš e-mail nedokáže příjemce přesvědčit, což je problém.

Všechny tyto metriky pomáhají při optimalizaci obsahu vašich e-mailů.

Nejspíš je vám jasné, že data před kliknutím nepochází ze služby Google Analytics. Služba Google Analytics umožňuje sledovat pouze to, co se děje na vašem webu. Nedokáže sledovat, co se děje v poštovní schránce určitého uživatele. Data před kliknutím pochází z nástroje, který používáte k odesílání vašich e-mailů. Na trhu v současnosti existuje mnoho nástrojů, které nabízí e-mailové služby, a téměř všechny nabízí metriky před kliknutím. Obrázek 13.1 znázorňuje oblíbený e-mailový nástroj MailChimp.

#### Data po kliknutí

Data po kliknutí jsou data související s e-mailem, která jsou sesbírána poté, co uživatel klikne na e-mail a přijde na váš web. Zde se dostává ke slovu integrace e-mailového marketingu a služby Google Analytics. Jestliže vám data před kliknutím prozradí, jak efektivní je váš e-mail při upoutání pozornosti, data po kliknutí vám prozradí, jak jste úspěšní v uzavírání obchodu.

Data po kliknutí zahrnují řadu běžných metrik ve službě Google Analytics:

 **Míra opuštění** – míra opuštění e-mailu vám pomůže zjistit, jak relevantní je prvotní uživatelská zkušenost vzhledem ke sdělení uvedenému v e-mailu. E-mailové kampaně s vy**13**

sokou mírou opuštění si byste měli prošetřit. Pokud máte čas na vymýšlení promyšleného sdělení a jeho odeslání konkrétní skupině z vašeho e-mailového seznamu, měli byste příjemce dostat na vstupní stránku, která souvisí s obsahem e-mailu. Je poměrně běžné, že pokud se lidé nedostanou dál než na vaši vstupní stránku, pravděpodobně nebudou moci udělat to, co po nich chcete.

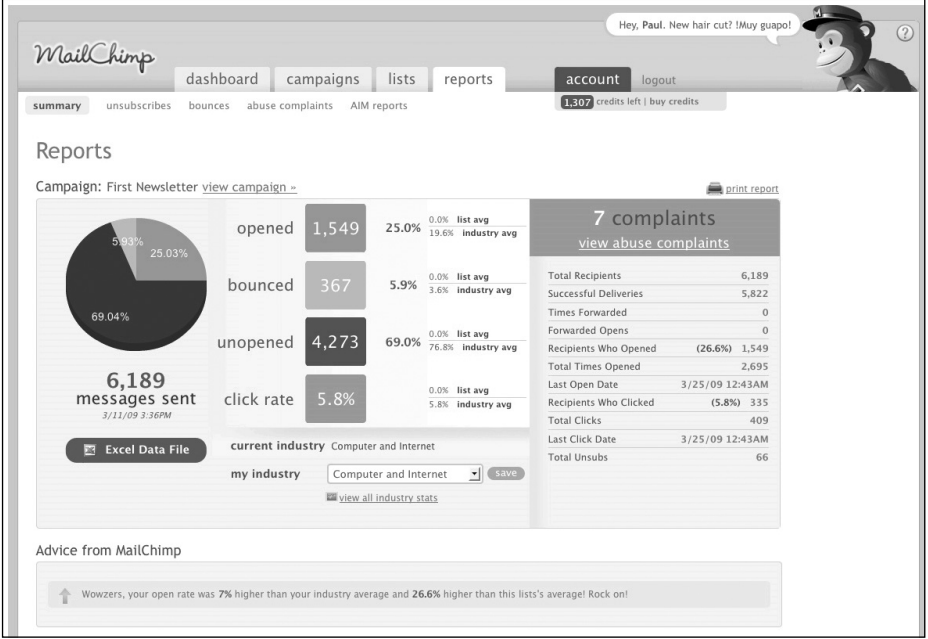

**Obrázek 13.1** Téměř každý e-mailový nástroj, jako například zde znázorněný MailChimp, disponuje nějakou funkcí pro vytváření přehledů obsahujících data před kliknutím

- **Zobrazení stránek a Doba na webu**  tyto klasické metriky zapojení uživatelů vám mohou pomoci pochopit, zda návštěvníky přicházející z e-mailů zajímá obsah vašeho webu. V závislosti na účelu vašeho e-mailu mohou být tyto metriky velmi důležité. Pokud je e- -mail součástí vaší kampaně, jejímž cílem je informovat o určitém produktu, chcete změřit, zda si lidé prohlíží odpovídající obsah a kolik času na stránkách věnovaných danému produktu stráví.
- **Konverzní poměr** bez ohledu na obor vašeho podnikání máte konverze a zřejmě používáte e-mailový marketing ke generování těchto konverzí. Sledování počtu konverzí pocházejících z e-mailu představuje skutečné měření úspěšnosti e-mailového marketingu. Kromě vašich standardních obchodních konverzí můžete mít konkrétní konverze pro e-mailovou kampaň. Pokud například provozujete nějaký elektronický obchod, můžete rozeslat e-mail vašim stávajícím zákazníkům a požádat je o vytvoření účtu na vašem webu. V tomto případě je cílem e-mailu, resp. konverze, zjištění, kolik bylo vytvořeno účtů, spíše než uskutečnění prodeje.

 **Tržby** – pokud máte elektronický obchod a cílem vašeho e-mailu je generování tržeb, je důležité přesně změřit, jaké tržby jednotlivé e-mailové kampaně generují. Když znáte tržby generované určitou e-mailovou kampaní, můžete spočítat další metriky jako návratnost investic do e-mailu, tržby za e-mail atd.

Data po kliknutí se ve službě Google Analytics neobjevují mávnutím kouzelného proutku. Je třeba službu Google Analytics nakonfigurovat tak, aby přesně oddělila data z e-mailů od ostatních marketingových aktivit. V další hlavní části této kapitoly si vysvětlíme, jak sledovat e-mail ve službě Google Analytics a jak jej analyzovat.

#### Neustálé zlepšování vašich e-mailových kampaní

Všechna data musí vést k procesu neustálého zlepšování. Vždy když během analýzy přijdete na něco nového, poznamenejte si to a aplikujte své poznatky v příští e-mailové kampani. Například pokud se dozvíte, že určitý segment vašeho e-mailového seznamu reaguje na konkrétní sdělení mimořádně dobře, možná budete chtít testovat varianty tohoto sdělení během své příští e-mailové kampaně. V závěru této kapitoly se podíváme na případovou studii, která demonstruje, jak segmentace dat a neustálé testování může zvýšit výkonnost e-mailu.

## Sledování e-mailů pomocí služby Google Analytics

Sledování e-mailů integrujte do služby Google Analytics pomocí sledování kampaní a značkování odkazů. (Pokud je pro vás sledování kampaní a značkování odkazů nové, o těchto tématech pojednává kapitola 5.)

Vaším úkolem je definovat hodnoty pro všechny parametry značkování odkazů. Vámi použité hodnoty představují různé atributy vaší e-mailové kampaně. Pamatuje si: e-mailovou kampaň lze rozdělit do mnoha menších částí. Váš e-mailový seznam můžete segmentovat na menší skupiny, načež můžete různým skupinám rozeslat různé varianty reklamy. Rovněž lze poslat různé segmenty vašeho e-mailového seznamu na různé vstupní stránky. Při kombinaci těchto segmentů můžete vytvořit mnoho vztahů typu M:N, které mohou proces značkování kampaní zkomplikovat.

Projděme si jednoduchou kampaní založenou na elektronickém obchodu. Tato kampaň je propagační nabídkou rozeslanou stávajícím zákazníkům a vy chcete segmentovat seznam podle pohlaví a historie nákupu. Rovněž jednotlivým skupinám rozešlete různé verze reklamy a pošlete je na různé vstupní stránky. Všechny tyto informace potřebujete zachytit ve službě Google Analytics a potřebujete být schopni zjistit, jaké kombinace vedou ke konverzím.

Začněme parametrem Kampaň. Máme zde jednu kampaň a všichni příjemci patří do stejné kampaně, kterou pojmenujeme 2009-podzimni-prodej. Přidáním dat do názvu parametru Kampaň můžeme snadno porovnat kampaně během jednotlivých let.

Ovšem parametr Kampaň můžete doplnit také o informace o druhu e-mailové kampaně, kterou rozesíláte. K názvu kampaně byste mohli přidat například text [udrzeni] nebo [ziskani]. Přidáním typu e-mailu můžete snadno zjistit typ kampaně jen tím, že se podíváte na název kampaně; například 2009-podzimni-prodej[udrzeni].

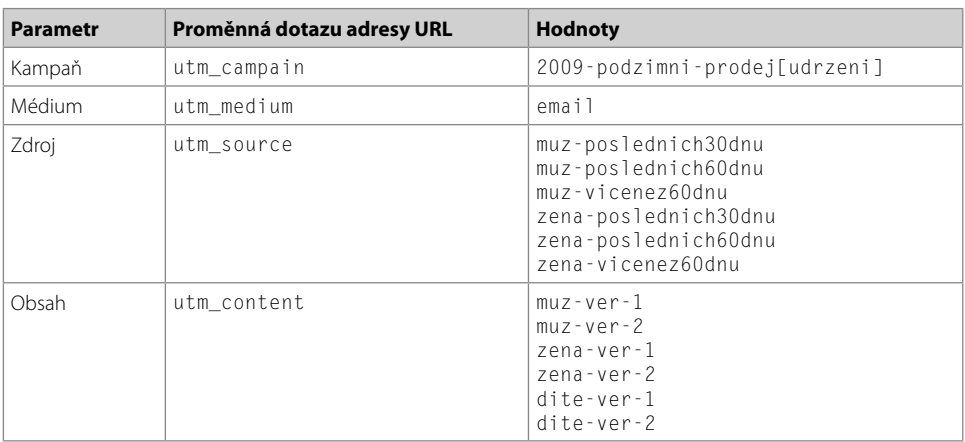

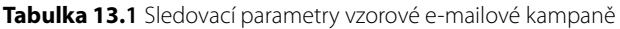

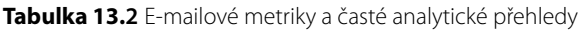

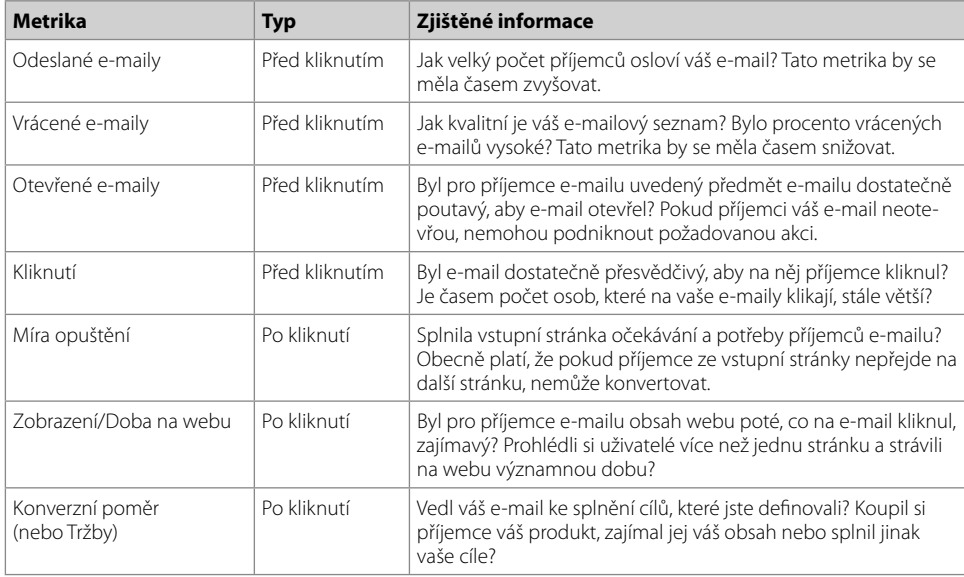

Dále je pro váš e-mail potřeba definovat Médium. Médium pomůže porovnat různé metody marketingu použité na cílovou skupinu. Může to znít pošetile, ale email je Médiem pro e-mail. Použitím hodnoty email pro *všechny* vámi odeslané e-maily můžete zjistit dopad, jaký mají e-maily na vaše podnikání. Pamatujte si, že pokud jde o sledování kampaní, na konzistenci záleží. Jednoduchá nesrovnalost, například použití hodnoty e-mail místo email coby hodnoty Média, může způsobit při analyzování vašich dat problémy.

Nyní je třeba definovat hodnoty pro parametr utm\_source. Pamatujte si, že Zdroj vám pomůže dozvědět se více informací o e-mailu, který návštěvník přijal. Touto hodnotou může být třeba bulletin, mimořádná nabídka či jiná hodnota, která naznačuje, jaký e-mail jste příjemci poslal.

Avšak ještě větší psí kusy můžete provádět pomocí Zdroje. Doporučujeme vám použít Zdroj ke sledování dalších informací o příjemcích vašeho e-mailu. V tomto příkladě hodláte segmentovat seznam podle pohlaví a data posledního nákupu. Tuto informaci je třeba uvést, chcete-li měřit výkonnost a nevýkonnost jednotlivých segmentů.

Dále hodláte naformátovat parametr Zdroj ve tvaru pohlaví-historie nákupu. Každé pohlaví by mohlo nabývat jedné ze tří hodnot: zena, muz a nezname. Rovněž byste mohli mít více hodnot pro historii nákupu: poslednich30dnu, poslednich60dnu nebo vicenez60dnu. Při kombinaci pohlaví s historií nákupu získáte velký počet kombinací. Značkování e-mailu se tak může zkomplikovat! Ovšem je rovněž mimořádně užitečné.

Posledním parametrem je parametr Obsah, utm\_content. Tento parametr použijte ke sledování verze e-mailu, který jste poslali příjemci. Přidáním tohoto parametru můžete měřit verze reklam, které jste rozeslali různým segmentům vašeho seznamu.

Dále je třeba dát všechny informace dohromady a označit odkazy ve vašich e-mailech. Některé parametry mohou nabývat velkého počtu hodnot, zejména parametr Zdroj a Obsah. A pokud všechny parametry zkombinujete, počet kombinací může opravdu vzrůst. Stačí se podívat na všechny hodnoty v tabulce 13.1. Je třeba dbát na mimořádnou důslednost. Jak už jsme řekli, správu všech těchto informací by vám měla usnadnit nějaká tabulka.

Každý odkaz v každém e-mailu musí být nyní označkován. Takže e-mail určený ženě, která si koupila nějaký výrobek během posledních 30 dnů a které je určen e-mail s verzí reklamy číslo 2, by byl opatřen odkazem podobným následujícímu:

```
http://www.mujweb.cz/vstupni.html?utm_campaign=2009-podzimni-prodej
[udrzeni]&utm_medium=email&utm_source=zena-poslednich30dnu
&utm_content=zena-ver-2
```
Většinou sledování e-mailu nevyžaduje žádnou další konfiguraci. Ovšem ujistěte se, že ve službě Google Analytics máte nakonfigurovány cíle. Pokud se cíle vašeho e-mailu shodují s cíli, které jste již nakonfigurovali ve službě Google Analytics, pak je vše v pořádku. Ale pokud se cíl vašeho e-mailu neshoduje s žádným z vámi nakonfigurovaných cílů, je třeba přidat další cíl do služby Google Analytics.

Některé e-mailové nástroje se do služby Google Analytics integrují automaticky. Možná vás napadne: "To nám říkají až teď!" Většina těchto integrací zahrnuje automatické značkování

odkazů ve vašich e-mailech pomocí výchozích údajů z vaší kampaně. Sofistikovanější e-mailové nástroje nabízí lepší možnosti přepisu výchozích hodnot vlastními hodnotami. V klidu zhodnoťte a ověřte, zda je váš e-mailový nástroj integrován do služby Google Analytics, a pokud ano, *jak*. Špatná integrace vám nepomůže, byť může být automatizovaná.

## Data a analýza

Analýza dat před kliknutím i dat po kliknutí vám může pomoci zjistit, zda má vaše e-mailová marketingová kampaň nějaký problém. Pamatujte si: různé typy dat vám poví o celém procesu e-mailového marketingu. Tabulka 13.2 obsahuje metriky před kliknutím a metriky po kliknutí, zmíněné dříve v této kapitole, a také obsahuje informace o tom, co vám tyto metriky mohou povědět o výkonnosti vaší e-mailová kampaně.

Nyní se zaměříme na data po kliknutí, což jsou data o provozu na webu pocházejícím z e-mailových kampaní. Pamatujte si: všechna data po kliknutí pochází z informací ve vašich značkách v odkazech.

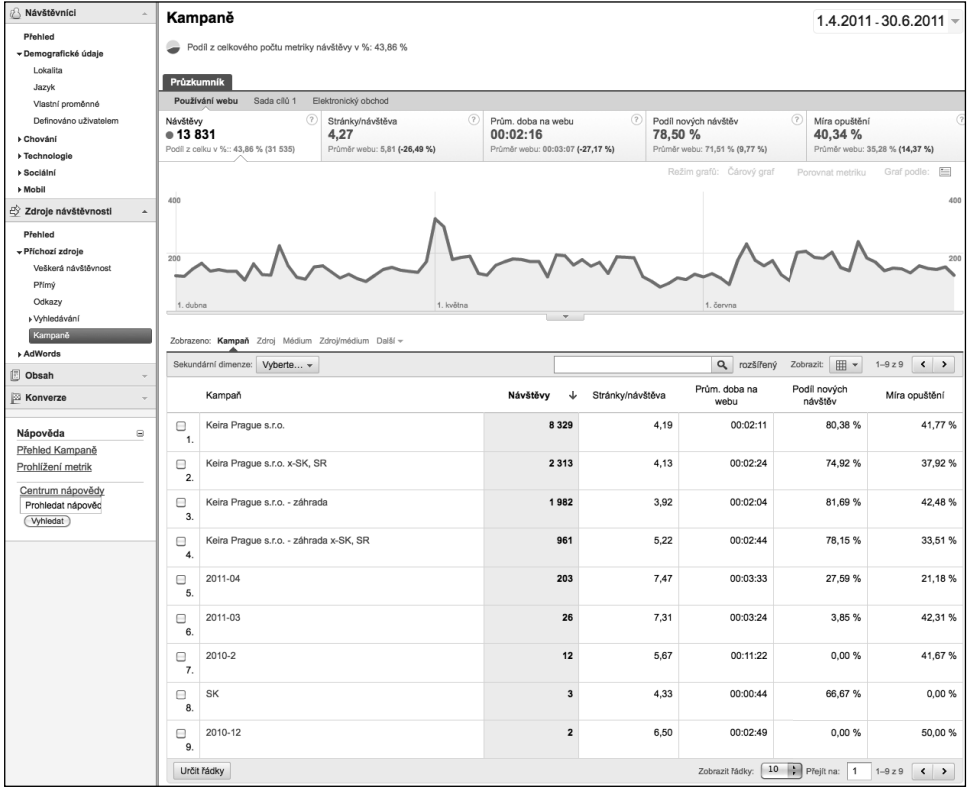

**Obrázek 13.2** Přehled Campaigns (Kampaně) použijte k nalezení svých e-mailových kampaní a k vyhodnocení výkonnosti

Obecnou představu o výkonnosti vaší kampaně získáte díky přehledu Campaign (Kampaň) znázorněnému na obrázku 13.2.

Přehled Campaign (Kampaň) je dobrým nástrojem k odhadu celkové výkonnosti vaší e-mailové kampaně. Tento přehled je užitečný, ale často může být příliš obecný pro vysvětlení, proč byla daná kampaň úspěšná. Jednoduché metriky jako Návštěvy, Míra opuštění a Konverzní poměr mohou posloužit k lepšímu pochopení. Například pokud jste rozeslali 100 000 e-mailů a návštěv bylo pouze 1 000, pak byl nějaký problém v tom, přimět lidi kliknout na e-mail. Pokud Míra opuštění vaší kampaně dosahovala 65 procent, pak víte, že problém byl v dojmu ze vstupní stránky. Třebaže jsou tyto informace užitečné, mnohem šťavnatější data získáte, jakmile začnete data segmentovat pomocí parametrů Zdroj a Obsah.

S analýzou segmentů začnete tak, že kliknete na název kampaně a poté segmentujete kampaň podle dimenze Zdroj, kterou vyberte v rozevírací nabídce Dimenze. Jelikož víte, že si prohlížíte konkrétní e-mailovou kampaň, nemusíte segmentovat podle dimenze Médium. Ovšem segmentování podle dimenze Zdroj by mělo poskytnout cennější poznatky díky datům ve značkách obsažených v odkazech. Jak můžete vidět na obrázku 13.3, lze zjistit, které zdroje vykazovaly dobrou výkonnost.

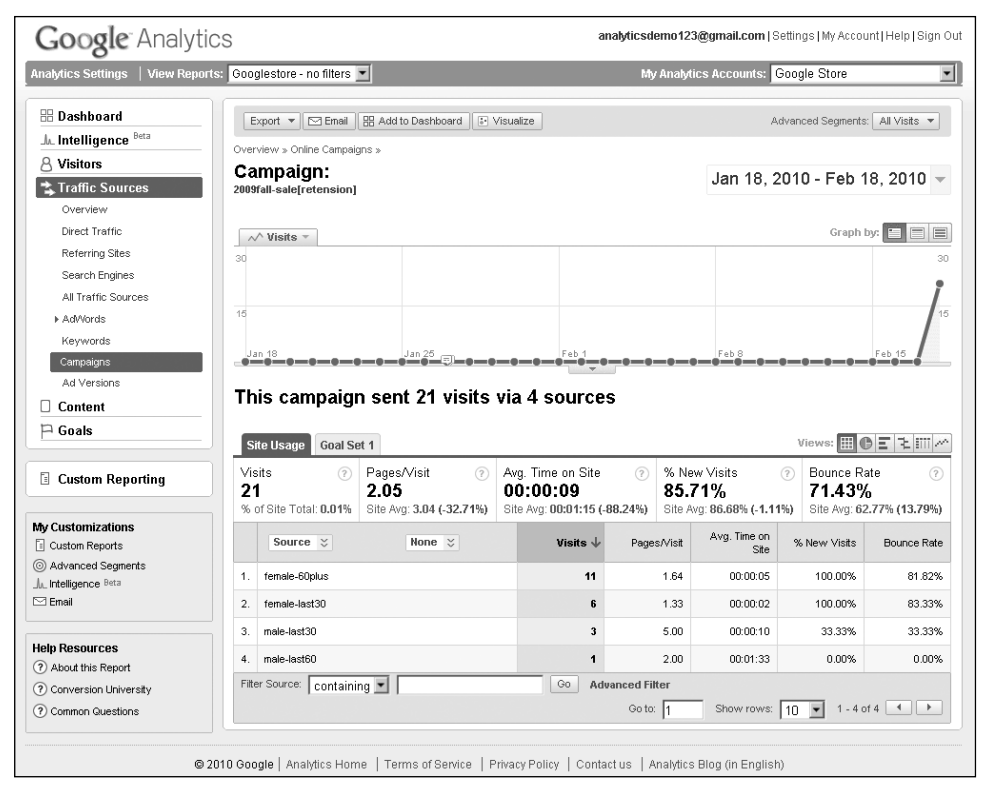

**Obrázek 13.3** Segmentace e-mailových kampaní podle Zdroje vám pomůže zjistit, které segmenty jsou nejvýkonnější

Vy však chcete vědět více. Vzpomeňte si, jak jste použili Zdroj a Médium pro přidání dalších informací do služby Google Analytics. Nyní se podíváme na informace v parametru Obsah, který identifikuje variantu e-mailu, na nějž návštěvník kliknul. Pomocí funkce sekundární dimenze daného přehledu vyberte Obsah reklamy; služba Google Analytics přidá tuto informaci do přehledu. Nyní vidíte nejen různé segmenty (ve sloupci Zdroj), ale také různé varianty reklam ve sloupci Obsah reklamy (viz obrázek 13.4).

| Analytics Settings   View Reports: Googlestore - no filters =                                     | Google Analytics                         |                                  |                                                          |                        |                     | My Analytics Accounts: Google Store |                          |                                       | ≖                                                                                                    |
|---------------------------------------------------------------------------------------------------|------------------------------------------|----------------------------------|----------------------------------------------------------|------------------------|---------------------|-------------------------------------|--------------------------|---------------------------------------|----------------------------------------------------------------------------------------------------|
| <b>H</b> Dashboard                                                                                | Export $\mathbf{v} \in \mathbb{R}$ Email | <b>HR</b> Add to Dashboard       |                                                          |                        |                     |                                     |                          | Advanced Segments: Disabled Learn Why |                                                                                                    |
| Jr. Intelligence Beta                                                                             |                                          |                                  |                                                          |                        |                     |                                     |                          |                                       |                                                                                                    |
| $\beta$ Visitors                                                                                  | Overview » Online Campaigns »            |                                  |                                                          |                        |                     |                                     |                          |                                       |                                                                                                    |
| <b>大 Traffic Sources</b>                                                                          | Campaign:<br>2009fall-sale[retension]    |                                  |                                                          |                        |                     |                                     |                          | Jan 18, 2010 - Feb 18, 2010 -         |                                                                                                    |
| Overview                                                                                          |                                          |                                  |                                                          |                        |                     |                                     |                          |                                       |                                                                                                    |
| Direct Traffic                                                                                    | $\sim$ Visits $\sim$                     |                                  |                                                          |                        |                     |                                     |                          | Graph by:                             | $\equiv$                                                                                             |
| Referring Sites                                                                                   | 30                                       |                                  |                                                          |                        |                     |                                     |                          |                                       |                                                                                                    |
| Search Engines                                                                                    |                                          |                                  |                                                          |                        |                     |                                     |                          |                                       |                                                                                                    |
| All Traffic Sources                                                                               |                                          |                                  |                                                          |                        |                     |                                     |                          |                                       |                                                                                                    |
| AdV/ords                                                                                          | 15                                       |                                  |                                                          |                        |                     |                                     |                          |                                       |                                                                                                    |
| Keywords                                                                                          |                                          |                                  |                                                          |                        |                     |                                     |                          |                                       |                                                                                                    |
| Campaigns                                                                                         | Jan 18                                   | <u>Jan 26</u>                    |                                                          |                        |                     |                                     |                          | Feb 15                                |                                                                                                    |
| Ad Versions                                                                                       |                                          |                                  |                                                          |                        |                     |                                     |                          |                                       |                                                                                                    |
| $\Box$ Content                                                                                    |                                          |                                  | This campaign sent 21 visits via 8 sources + ad contents |                        |                     |                                     |                          |                                       |                                                                                                    |
| $\Box$ Goals                                                                                      | <b>Site Usage</b><br>Goal Set 1          |                                  |                                                          |                        |                     |                                     |                          | Views: HI + E + HI ~                  |                                                                                                    |
|                                                                                                   |                                          |                                  |                                                          |                        |                     |                                     |                          |                                       |                                                                                                    |
|                                                                                                   |                                          |                                  |                                                          |                        |                     |                                     |                          |                                       |                                                                                                    |
| Custom Reporting                                                                                  | (2)<br>Visits                            | Pages/Visit                      | Avg. Time on Site<br>(2)                                 | (2)                    |                     | % New Visits                        | (2)                      | Bounce Rate                           |                                                                                                    |
|                                                                                                   | 21<br>% of Site Total: 0.01%             | 2.05<br>Site Avg: 3.04 (-32.71%) | 00:00:09<br>Site Avg: 00:01:15 (-88.24%)                 |                        | 85.71%              | Site Avg: 86.68% (-1.11%)           |                          | 71.43%<br>Site Avg: 62.77% (13.79%)   |                                                                                                    |
|                                                                                                   |                                          |                                  |                                                          |                        |                     |                                     |                          |                                       |                                                                                                    |
| <b>My Customizations</b><br><b>E</b> Custom Reports                                               | Source $\mathcal{Z}$                     |                                  | Ad Content $\le$                                         |                        | Visits $\downarrow$ | Pages/Visit                         | Ava. Time<br>on Site     | % New<br>Visits                       |                                                                                                    |
|                                                                                                   | female-60plus<br>$\mathbf{1}$ .          | female-ver-1                     |                                                          |                        | 9                   | 1.22                                | 00:00:03                 | 100.00%                               |                                                                                                    |
| Advanced Segments<br>Ju. Intelligence Beta<br>$\boxdot$ Email                                     | 2.<br>female-last30                      | female-ver-1                     |                                                          |                        | 3                   | 1.00                                | 00:00:00                 | 100.00%                               |                                                                                                    |
|                                                                                                   |                                          |                                  |                                                          |                        |                     |                                     |                          |                                       |                                                                                                    |
|                                                                                                   | 3.<br>female-last30                      | female-ver-2                     |                                                          |                        | 3                   | 1.67                                | 00:00:04                 | 100.00%                               |                                                                                                    |
|                                                                                                   | 4.<br>female-60plus                      | female-ver-2                     |                                                          |                        | $\overline{2}$      | 3.50                                | 00:00:13                 | 100.00%                               |                                                                                                    |
|                                                                                                   | 5.<br>male-last30                        | male-ver-1                       |                                                          |                        | 1                   | 13.00                               | 00:00:22                 | 0.00%                                 |                                                                                                    |
|                                                                                                   | 6.<br>male-last30                        | male-ver-10                      |                                                          |                        | $\mathbf{1}$        | 1.00                                | 00:00:07                 | 100.00%                               |                                                                                                    |
|                                                                                                   | 7.<br>male-last30                        | male-ver-2                       |                                                          |                        | 1                   | 1.00                                | 00:00:00                 | 0.00%                                 |                                                                                                    |
|                                                                                                   | 8.<br>male-last60                        | male-ver-10                      |                                                          |                        | 1                   | 2.00                                | 00:01:33                 | 0.00%                                 |                                                                                                    |
|                                                                                                   |                                          |                                  | Go                                                       | <b>Advanced Filter</b> |                     |                                     |                          |                                       |                                                                                                    |
| <b>Help Resources</b><br>(?) About this Report<br>(?) Conversion University<br>? Common Questions | Filter Source: containing                |                                  |                                                          | Go to: 1               |                     | Show rows:   10                     | $\overline{\phantom{a}}$ | $1 - 8$ of $8$ $\rightarrow$          | (2)<br>Bounce<br>Rate<br>88.89%<br>100.00%<br>66.67%<br>50.00%<br>0.00%<br>0.00%<br>100.00%<br>0.00% |

**Obrázek 13.4** Segmentace podle dimenze Obsah reklamy umožňuje lépe zjistit, kteří příjemci preferují ty které verze reklam

Rovněž je důležité analyzovat dojem ze vstupní stránky. Vzpomeňte si: rozeslali jste e-mail odkazující na různé vstupní stránky. Některé e-mailové kampaně mají vlastní vstupní stránky, zatímco jiné používají stávající obsah vašeho webu. Je jedna varianta efektivnější než druhá? Záleží na tom! Jedná se o klíčovou informaci po kliknutí, již můžete použít ke zjištění, která vstupní stránka vede k nejvíce konverzím návštěvníků.

Celkovým cílem je zjistit, jak se změní Míra opouštění pro různé kombinace Zdroj/Obsah/ Vstupní stránka. Spoustu informací jste přidali do parametru Zdroj. Spojení těchto informací s Mírou opuštění vstupní stránky a následné vyhodnocení celkového dojmu ze strany uživatelů je zásadní.

Nejjednodušší způsob zobrazení Míry opuštění pro různé kombinace dimenze Zdroj a Obsah reklamy je pomocí kontingenční tabulky, což je možnost vizualizace dat, která je dostupná ve většině přehledů služby Google Analytics.

Chcete-li vytvořit kontingenční tabulku, klikněte na Kontingenční tabulka v rozevírací nabídce Zobrazit: v pravém horním rohu datové tabulky (viz obrázek 13.5). Po zobrazení kontingenční tabulky můžete uspořádat data podle téměř libovolné dimenze. V tomto případě použijte Vstupní stránku, abyste zjistili, které stránky fungují pro různé verze e-mailu nejlépe. Dále data uspořádejte podle Obsahu reklamy: všimněte si, že nyní můžete vidět variantu každého e-mailu (parametr Obsah reklamy) jako sloupec. Současně můžete zobrazit dvě metriky, jak naznačuje obrázek 13.5.

| <b>Google</b> Analytics                                                                                                    |                                                                                        |                                                |                                                                      |                                                     |                             |                                                                                |                            |                                                                                      |
|----------------------------------------------------------------------------------------------------|----------------------------------------------------------------------------------------|------------------------------------------------|----------------------------------------------------------------------|-----------------------------------------------------|-----------------------------|--------------------------------------------------------------------------------|----------------------------|--------------------------------------------------------------------------------------|
| Analytics Settings   View Reports: Googlestore - no filters =                                                                                                    |                                                                                        |                                                |                                                                      | My Analytics Accounts: Google Store                 |                             |                                                                                |                            |                                                                                      |
| <b>H</b> Dashboard<br>Jr. Intelligence Beta                                                                                                    | Export $\mathbf{v}$   <a> Email   BB Add to Dashboard</a>                              |                                                |                                                                      |                                                     |                             | Advanced Segments: Disabled Learn Why                                          |                            |                                                                                      |
| A Visitors                                                                                                    | Overview » Online Campaigns »                                                          |                                                |                                                                      |                                                     |                             |                                                                                |                            |                                                                                      |
| <b>大 Traffic Sources</b>                                                                                                    | <b>Campaign:</b><br>2009fall-sale[retension]                                           |                                                |                                                                      |                                                     |                             | Jan 18, 2010 - Feb 18, 2010 -                                                  |                            |                                                                                      |
| Overview<br>Direct Traffic                                                                                                    | $\sim$ Visits $\sim$                                                                   |                                                |                                                                      |                                                     |                             | Graph by:                                                                      |                            | $\equiv$                                                                             |
| Referring Sites                                                                                                    | 30                                                                                     |                                                |                                                                      |                                                     |                             |                                                                                |                            |                                                                                      |
| Search Engines                                                                                                    |                                                                                        |                                                |                                                                      |                                                     |                             |                                                                                |                            |                                                                                      |
| All Traffic Sources                                                                                                    |                                                                                        |                                                |                                                                      |                                                     |                             |                                                                                |                            |                                                                                      |
| AdVVords                                                                                                    | 15                                                                                     |                                                |                                                                      |                                                     |                             |                                                                                |                            |                                                                                      |
| Keywords                                                                                                    | Jan 18                                                                                 |                                                |                                                                      |                                                     |                             |                                                                                | Feb 16                     |                                                                                      |
| Campaigns                                                                                                    |                                                                                        | - 1.3n 25<br>- 8 — 8 — 8 — 8 — 8 — 8 — 8 —     |                                                                      |                                                     |                             |                                                                                |                            |                                                                                      |
| Ad Versions                                                                                                    | This campaign sent 21 visits via 8 sources + ad contents                               |                                                |                                                                      |                                                     |                             |                                                                                |                            |                                                                                      |
| $\Box$ Content                                                                                                    | Pivoted by 2 landing pages                                                             |                                                |                                                                      |                                                     |                             |                                                                                |                            |                                                                                      |
| $\mathbin{\boxdot}$ Goals                                                                                                    |                                                                                        |                                                |                                                                      |                                                     |                             |                                                                                |                            |                                                                                      |
|                                                                                                    |                                                                                        |                                                |                                                                      |                                                     |                             |                                                                                |                            |                                                                                      |
|                                                                                                    | <b>Site Usage</b><br>Goal Set 1                                                        |                                                |                                                                      |                                                     |                             | Views: 囲 ● E を III ~                                                           |                            |                                                                                      |
|                                                                                                    | Visits<br>(2)<br>21<br>2.05<br>% of Site Total: 0.01%<br>Pivot by: Landing Page $\leq$ | Pages/Visit<br>(2)<br>Site Avg: 3.04 (-32.71%) | Avg. Time on Site<br>(2)<br>00:00:09<br>Site Avg: 00:01:15 (-88.24%) | % New Visits<br>85.71%<br>Site Avg: 86.68% (-1.11%) | (2)                         | Bounce Rate<br>71.43%<br>Site Avg: 62.77% (13.79%)<br>$\overline{\phantom{a}}$ | 1 - 2 of 2 $\rightarrow$   |                                                                                      |
|                                                                                                    |                                                                                        |                                                | Showing: Visits                                                      | nd Bounce Rate                                      |                             |                                                                                |                            |                                                                                      |
|                                                                                                    | Source $\vee$                                                                          | Ad Content $\mathfrak{\sim}$                   | <b>Total</b><br>Visits J                                             | Bounce                                              | 1. /shop.axd/Home<br>Visits | Bounce                                                                         | 2. /default.aspx<br>Visits |                                                                                      |
|                                                                                                    | 1.                                                                                     | female-ver-1                                   | 9                                                                    | Rate<br>88.89%                                      | 9                           | Rate<br>88.89%                                                                 | $\circ$                    |                                                                                      |
|                                                                                                    | female-60plus<br>fernale-last30<br>$\overline{2}$                                      | female-ver-1                                   | $\overline{\mathbf{3}}$                                              | 100.00%                                             | 3                           | 100.00%                                                                        | $\mathbf 0$                |                                                                                      |
|                                                                                                    | 3.<br>female-last30                                                                    | female-ver-2                                   | $\overline{\mathbf{3}}$                                              | 66.67%                                              | 3                           | 66.67%                                                                         | $\mathbf 0$                |                                                                                      |
|                                                                                                    | female-60plus<br>$\ddot{a}$                                                            | female-ver-2                                   | $\overline{c}$                                                       | 50.00%                                              | $\overline{2}$              | 50.00%                                                                         | $\boldsymbol{0}$           |                                                                                      |
|                                                                                                    | male-last30<br>5.                                                                      | male-ver-1                                     | 1                                                                    | 0.00%                                               | $\mathbf{1}$                | 0.00%                                                                          | $\overline{0}$             |                                                                                      |
|                                                                                                    | 6.<br>male-last30                                                                      | male-ver-10                                    | $\mathbf{1}$                                                         | 0.00%                                               | $\mathbf{1}$                | 0.00%                                                                          | $\circ$                    |                                                                                      |
| □ Custom Reporting<br>My Customizations<br><b>E</b> Custom Reports<br>Advanced Segments<br>Ju_Intelligence Beta<br>$\boxdot$ Email<br><b>Help Resources</b><br>(?) About this Report<br>(?) Conversion University<br>(?) Common Questions | 7.<br>male-last30                                                                      | male-ver-2                                     | $\mathbf{1}$                                                         | 100.00%                                             | $\ddot{\phantom{1}}$        | 100.00%                                                                        | $\boldsymbol{0}$           | (2)<br>Bounce<br>Rate<br>0.00%<br>0.00%<br>0.00%<br>0.00%<br>0.00%<br>0.00%<br>0.00% |
|                                                                                                    | 8.<br>male-last60                                                                      | male-ver-10                                    | $\mathbf{1}$                                                         | 0.00%                                               | $\overline{1}$              | 0.00%                                                                          | $\bf{0}$                   | 0.00%                                                                                |

**Obrázek 13.5** Umístění dat do kontingenční tabulky a zobrazení dimenzí Zdroj, Obsah reklamy a Vstupní stránka e-mailové kampaně

#### **Zlepšení programu zasílání novinek e-mailem pomocí segmentace a testování**

AARP je jednou z největších členských organizací v USA a je dobře známá svou pomocí při řešení problémů, s nimiž se potýkají současní (nejen) padesátníci z generace baby boomu. Avšak příliš už se neví, že organizace AARP má svůj web, AARP.org, který zveřejňuje obsah zaměřený na zdraví a pohodu lidí různého věku.

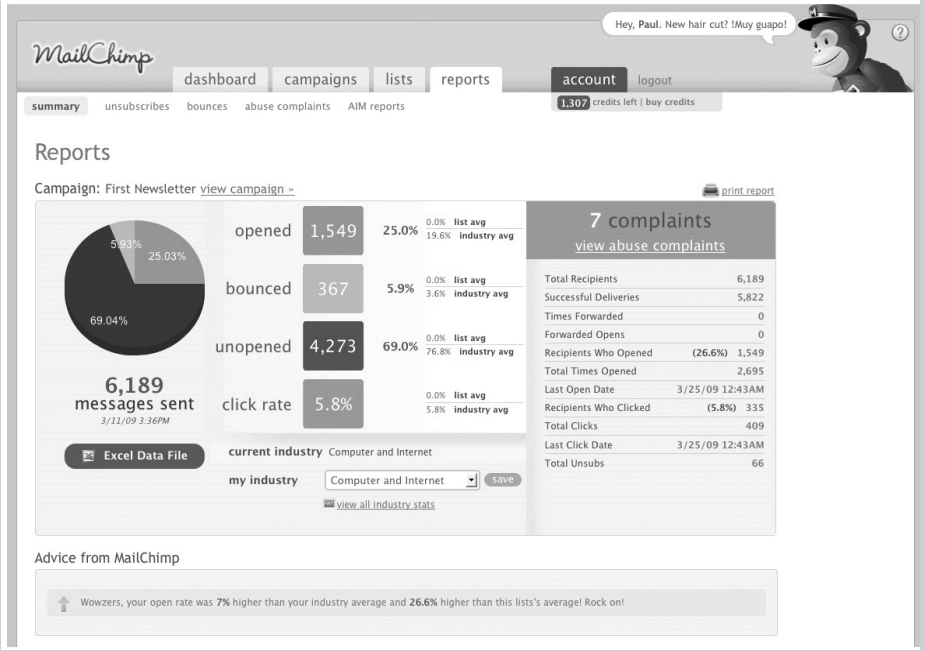

Pracovní skupina organizace AARP pro on-line marketing je zodpovědná za šíření povědomí o webu a přilákání návštěvníků. Třebaže k dosažení svého cíle tato skupina používá několik klasických on-line marketingových kanálů jako SEO, PPC a placená média, je rovněž zodpovědná za publikování týdenního e-mailového bulletinu s názvem Webletter.

Webletter je rozesílán každý týden milionům lidí, kteří se zaregistrovali na webu organizace AARP k zasílání tohoto bulletinu nebo kteří jsou stávajícími členy organizace AARP. Tento bulletin obsahuje některé články z webu AARP.org a je navržen, napsán a rozesílán skupinou organizace AARP pro on-line marketing.

Když oddělení on-line marketingu ve společnosti AARP převzalo správu Webletteru, tento e-mailový bulletin dosahoval standardního počtu zobrazení a míry prokliků – nicméně zaujetí čtenářů bylo nevalné. Třebaže nebylo třeba dělat si kvůli tomu starosti, byl zde prostor ke zlepšení programu.

Pracovní skupina organizace AARP pro on-line marketing se rozhodla problém řešit a během 18 měsíců se z Webletteru stal zdroj návštěvnosti webu AARP.org číslo jedna, s trojciferným nárůstem míry zobrazení (otevření) bulletinu, mírou prokliků a týdenním objemem kliknutí. Navíc došlo k aktivnímu zapojení mnohem většího procenta čtenářů Webletteru, kteří pravidelně četli články a proklikávali se na web. Třebaže k úspěchu přispělo několik faktorů, hlavní faktory byly dva a o obou z nich se zmiňujeme v této kapitole.

Prvním faktorem byla segmentace seznamu. První věc, kterou organizace AARP učinila pro zvýšení výkonnosti, byla segmentace seznamu na tři skupiny podle kliknutí a chování při otvírání bulletinu. Tento přístup "rozděl a získej" organizaci AARP umožnil přizpůsobit řádek předmětu e-mailu a rozvržení bulletinu na míru tak, aby zohlednil úroveň zapojení každého uživatele, a tudíž zvýšil relevanci sdělení.

Segmenty byly:

- **Aktivní** nejvíce zapojení předplatitelé, kteří četli a odpovídali téměř každý týden.
- **Pasivní** předplatitelé, kteří měli potenciál. Otevírali Webletter, ale zatím se neproklikávali na web organizace AARP.
- **Neaktivní** předplatitelé, kteří neotevírali bulletin ani v něm neklikali. Nejspíše šlo o čtenáře, kteří ztratili o bulletin zájem a které bylo třeba znovu zapojit nebo je ze seznamu odstranit.

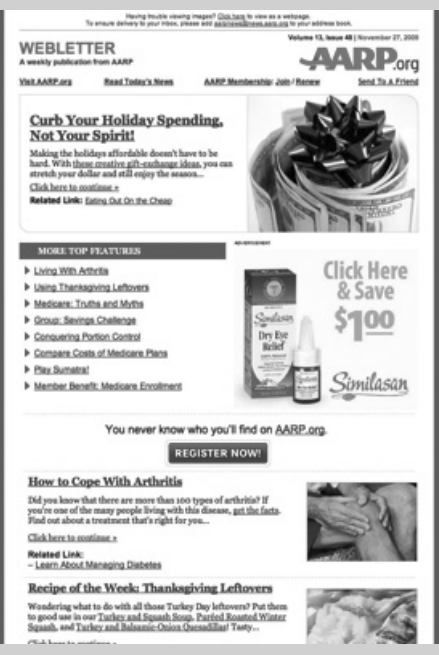

Druhým faktorem bylo testování. Po vytvoření segmentů navázala organizace AARP spolupráci s jedním ze svých agenturních partnerů, Brooks Bell Interactive, a společně vytvořili týdenní, test A/B" Webletteru. To znamenalo, že organizace AARP nerozesílala jednu verzi Webletteru; rozesílala až 10 verzí každý týden. Každá verze e-mailu byla jinak označena, aby bylo možno změřit její výkonnost. Organizace AARP testovala řádek s předmětem zprávy, úpravy rozvržení, obrázky, délku a text adresy URL. Organizace AARP vždy zahrnula kontrolní skupinu, vůči níž se testy porovnávaly, a provedla změny bulletinu pouze v případě, že nedosahoval dostatečné výkonnosti u kontrolní skupiny. Mezi prvky, které se podle zjištění organizace AARP osvědčily, byly rozvržení s obsahem, personalizované předměty, nadpisy zaměřené na benefity a adresy URL s textem "pokračujte kliknutím zde".

Zásadní je to, že testování A/B se v organizaci AARP stalo systematickým a konzistentním procesem. Po prvním testu, který skupina or-

ganizace AARP pro on-line marketing provedla, bylo snadné osvojit si určitou testovací periodu, která týmu umožnila zůstat v obraze, shromažďovat nové poznatky a zvýšit čas od času efektivitu programu. Než k tomuto kroku tým dospěl, program Webletteru vykazoval nedostatečné výsledky.

Úspěch bulletinu Webletter organizace AARP demonstruje významný vliv segmentace a testování e-mailů. Třebaže testování vyžaduje více času, prostředků, strategii a analýzu, představuje nejlepší způsob, jak přizpůsobit váš program přání vašich zákazníků. Přínos takového postupu je oboustranný: lepší dojem uživatelů z e-mailu a lepší výsledky pro organizaci.

Kromě analyzování jediné kampaně můžete na e-mail nahlížet v kontextu všech vašich marketingových aktivit. Použití přehledu Veškerá návštěvnost a zobrazení dimenze Médium vám nabízí dobrý pohled na jednotlivá Média bez ohledu na výkonnost (viz obrázek 13.6).

**13**

Toto zobrazení Médií dat je obzvlášť efektivní, když se pokoušíte změřit návratnost investic vašich různých marketingových aktivit. Třebaže ve službě Google Analytics nelze spočítat návratnost investic do e-mailového marketingu (ve službě Google Analytics neexistuje žádná metrika pro investice do e-mailu), můžete ze služby Google Analytics snadno zjistit konverze nebo tržby a provést potřebné výpočty v Excelu.

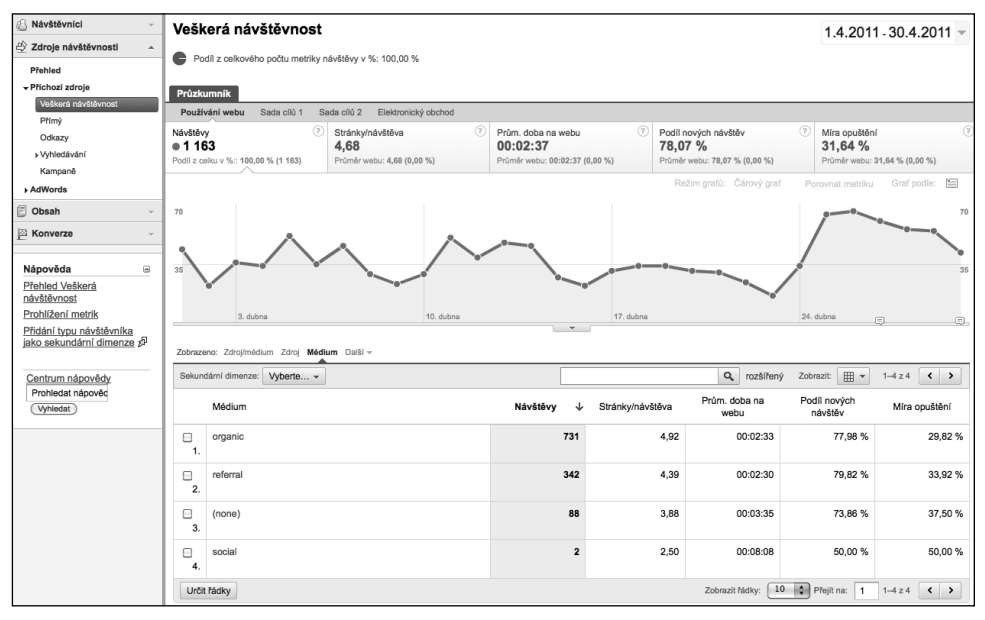

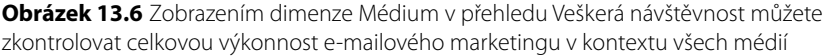

Pokud e-mail pomocí služby Google Analytics nesledujete, pak získáte pouze poloviční představu. A v případě sledování e-mailu pomocí služby Google Analytics je zásadní sledovat co možná nejvíce informací o vašem e-mailovém marketingu. Budete-li vědět, které e-maily byly zaslány těm kterým lidem, pomůže vám to zlepšit možnost segmentace e-mailových seznamů, a tudíž poslat správný e-mail správnému příjemci.